1、简版--安装前准备

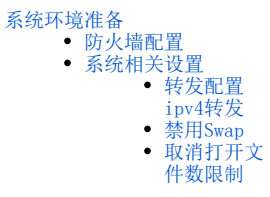

#### 安装高性能版本前的服务器相关环境配置。

<u></u> 由于Kubernetes的规定, 主机名只支持包含-和. (中横线和点)两种特殊字符, 其他字符不支持, 并且主机名不能重复。 如果主机名包含其他特殊字符,请修改主机名:hostnamectl set-hostname 新主机名 (主机名修改前,请确认是否会影响服务器中已有的服 务)

每台主机要在/etc/hosts中增加主机名和ip的映射关系。

# <span id="page-0-0"></span>系统环境准备

# <span id="page-0-1"></span>防火墙配置

为了便于安装,建议在安装前关闭防火墙。使用过程中,为了系统安全可以选择启用防火墙,但必须启用Smartbi使用到的相关端口。

#### 1.关闭防火墙

#### 临时关闭防火墙

systemctl stop firewalld

永久关闭防火墙

systemctl disable firewalld

#### 查看防火墙状态

systemctl status firewalld

#### 2.开启防火墙

如果确实需要打开防火墙安装,需要给防火墙放开以下需要使用到的端口

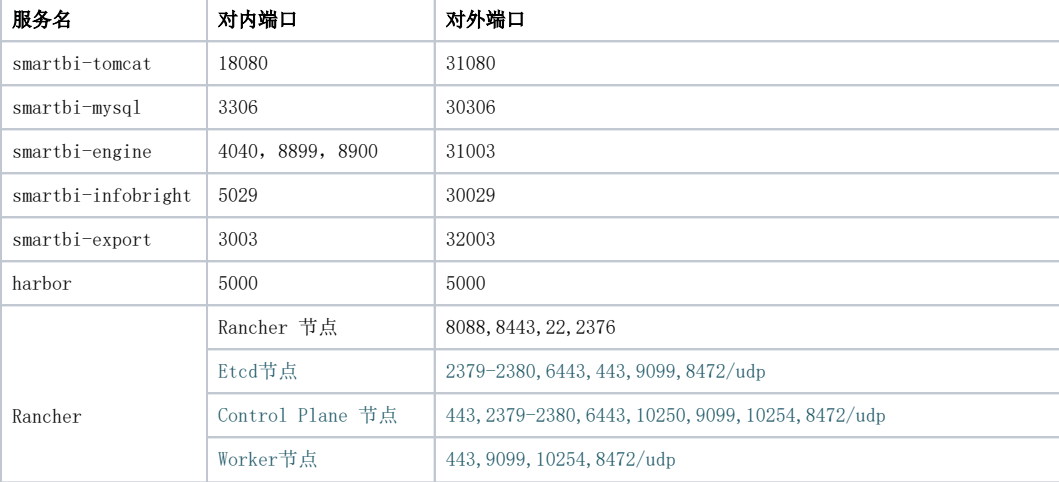

开放相关端口:

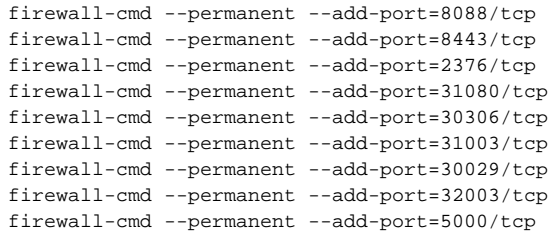

Ps:多台机器部署集群时,需要额外开启Rancher中Etcd节点,Control Plane 节点,Worker节点中的端口。

配置完以后重新加载firewalld,使配置生效

firewall-cmd --reload

查看防火墙的配置信息

firewall-cmd --list-all

#### 3.关闭selinux

临时关闭selinux,立即生效,不需要重启服务器。

setenforce 0

永久关闭selinux,修改完配置后需要重启服务器才能生效

```
sed -i 's/=enforcing/=disabled/g' /etc/selinux/config
```
# <span id="page-1-0"></span>系统相关设置

### <span id="page-1-1"></span>转发配置ipv4转发

centos系统下使用root账号在命令行执行

echo 'net.ipv4.ip\_forward=1' >> /etc/sysctl.conf && service network restart

### <span id="page-1-2"></span>禁用Swap

swapoff -a

## <span id="page-1-3"></span>取消打开文件数限制

在/etc/security/limits.conf 文件的末尾加入以下内容:

```
* soft nofile 65536
* hard nofile 65536
```

```
* soft nproc 131072
```

```
* hard nproc 131072
```
在/etc/sysctl.conf中,添加以下内容:

```
fs.inotify.max_user_watches=524288 
fs.inotify.max_user_instances=8192
```
保存后,执行以下命令让设置生效

sudo sysctl -p /etc/sysctl.conf

系统环境准备完成,可以开始安装docker以及rancher控制台:[简版--安装配置Rancher控制台](https://history.wiki.smartbi.com.cn/pages/viewpage.action?pageId=60391983)